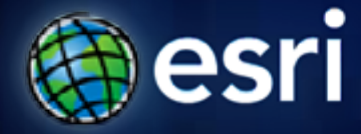

**Esri International User Conference** | **San Diego, CA Technical Workshops** | **July 12, 2011**

# Building a Mapping Application Start-to-Finish

Sathya Prasad

#### **Introductions**

#### • **Sathya Prasad**

- **Applications Prototype Lab, Esri Redlands**  $\bullet$  sathyaprasad - **sprasad@esri.com**

#### • **Nick Doiron**

- **Summer Intern, Esri Redlands**
- **Student, Carnegie Mellon**
	- **ndoiron@esri.com**

#### **Topics Covered**

- **Web App development (Mashup)**
	- **Dojo**
	- **HTML + JavaScript + CSS**
	- **ArcGIS API for JavaScript**
- **ArcGIS.com webmaps**
- **Social Feeds and API's**

# **Agenda**

- **What**
- **How**
	- **Demos**
	- **App code + Dojo gems**
- **Demos**
	- **More apps**
- **Deployment**
- **Future**

#### **Requirements**

- **Client side web app** 
	- **HTML + JavaScript + CSS**
- **Use ArcGIS API for JavaScript for mapping**
- **Framework**
	- **Dojo/DojoX/Dijits for core and UI**
- **Highly customizable and configurable apps**
- **Mobile web app** 
	- **Dojox Mobile**
- **GIS content**
	- **Integrate with ArcGIS.com**

#### **Requirements**

- **Social Media layers**
	- **Twitter, Flickr, YouTube, Wikipedia, News feeds, etc.**
- **Build reusable social media layers** 
	- **Social library, fully functional, self-contained**
- **Add heat map at client side**
- **In 2 weeks or less**
	- **Design, content, coding**

## **Initial Design**

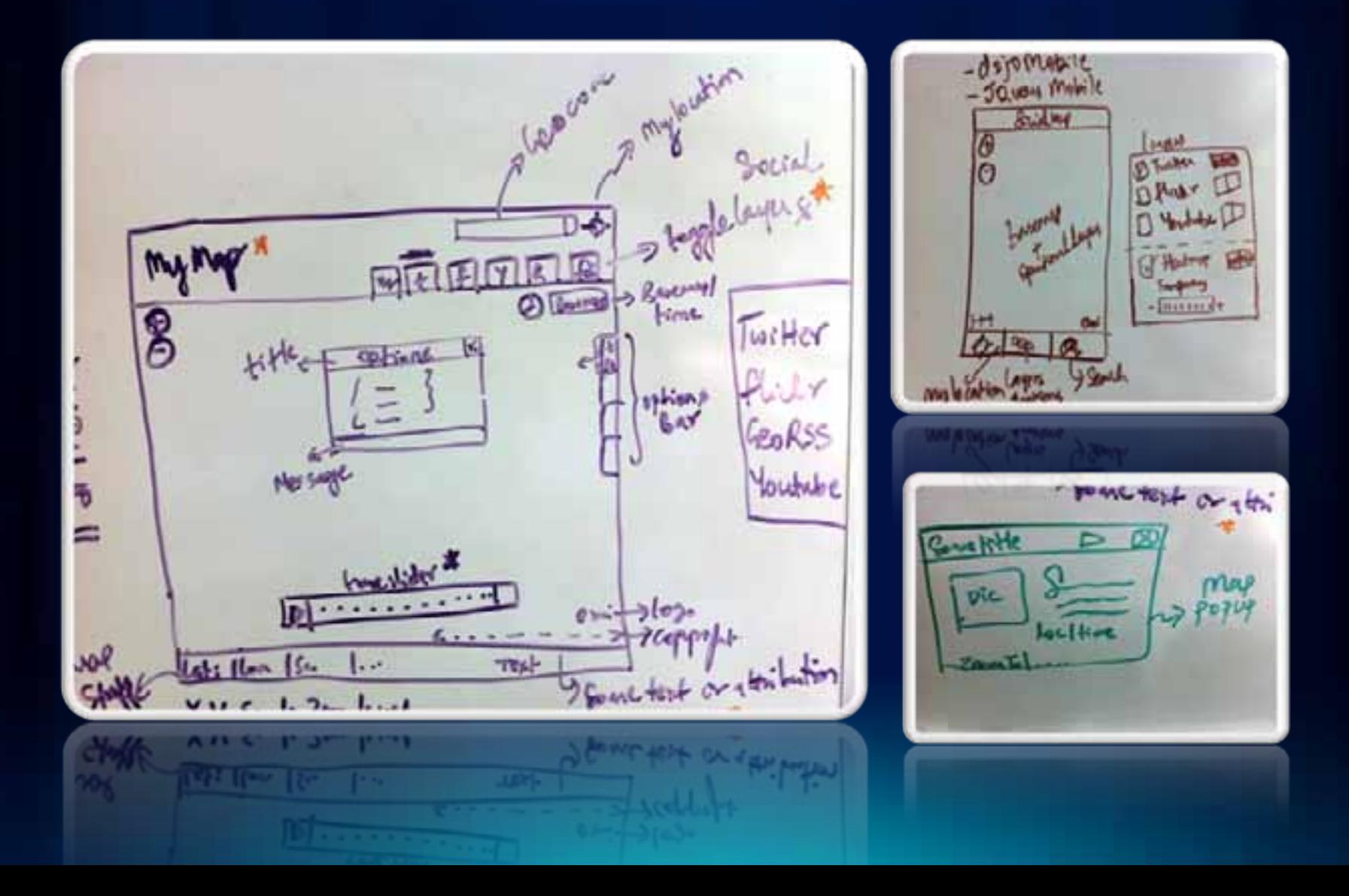

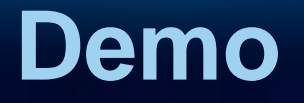

Finished Web App Mobile App

## **Anatomy of the App**

#### • **HTML**

- **Index.html**
- **CSS**
	- **Layout.css, IE.css**
- **JS**
	- **App.js**
	- **Twitter.js, flickr.js, youtube.js (social layers)**
	- **Heatlayer.js**

#### **Social Layers – Library**

- **Social.twitter**
- **Social.flickr**
- **Social.youtube**
- **Social.wikipedia**
- **…….**
- **Easy to add**
- **Have common methods & properties**
- **Uses feature layer**

#### **Tools used**

#### • **Coding**

- **Aptana Studio + code assist plugin**
- **Notepad ++**
- **UI**
	- **JavaScript + CSS + Dojo/Dijits**
- **Browser**
	- **Chrome 13.0.782.41**
	- **Firefox 5.0**
- **Debugging**
	- **Chrome Developer Tools**
	- **Firefox firebug extension**

#### **API's used**

- **Mapping: ArcGIS API for JavaScript**
	- **Compact version 2.4**
	- **Bundled Dojo version 1.6.1**
	- **ArcGIS.com web maps**
- **Social Media**
	- **Twitter API**
	- **Youtube Data API**
	- **Flickr API**
	- **GeoRSS feeds**

### **Testing tools**

- **Manual Testing**
- **Browsers**
	- **Chrome 13, Firefox 5, IE 9 (with compatibility modes)**
- **Deployment**
	- **Fiddler for http headers**

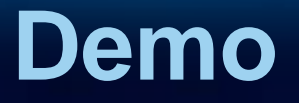

ArcGIS.com **Webmap** URL params App Code Debugging

### **Dojo Gems**

- **Dojo.hitch**
- **Dojo.query**
- **Dojo.forEach, Dojo.map, Dojo.some**
- **Dojo.connect**
- **Dojo.declare**
- **Dojo.mixin**

### **Deployment**

- **Optimizing**
	- **Minifying**
	- **Gzip and cache headers**
- **Hosting**
	- **Local or on-premise webservers**
	- **Amazon S3 buckets**
	- **Google AppEngine**
	- **Amazon BeanStalk**

## **Optimizing**

#### • **Minifying and Obfuscating (optional)**

- **YUI Compressor**
- **Google Closure tools**
- **Dojo Build**

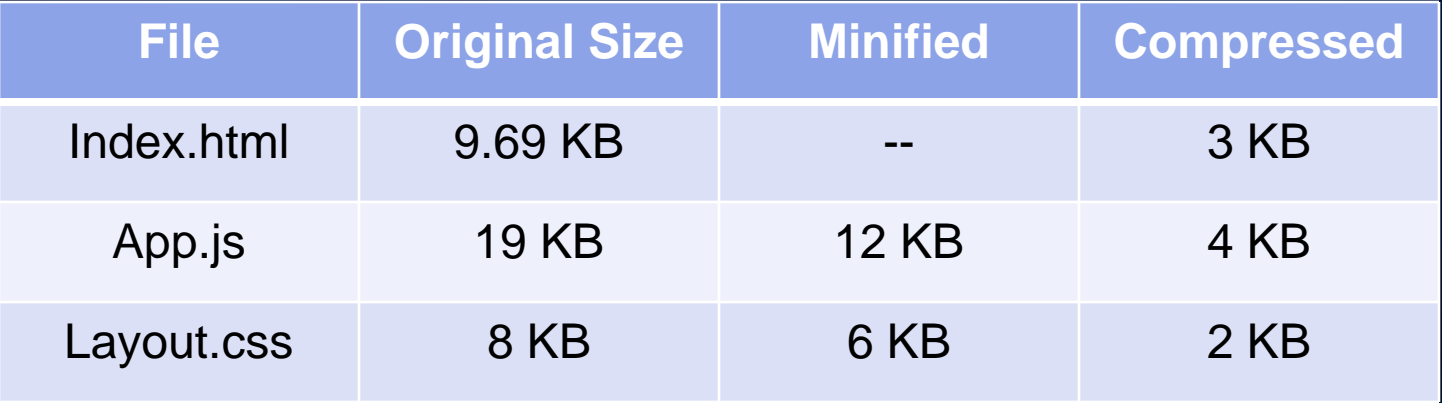

### **Options to Run your app**

- **Simple HTML based** 
	- **Client side**
- **Include in server side solutions**
	- **Java Web App (WAR file)**
	- **PHP/RoR etc ….**
	- **ASP.Net MVC**

### **Deploying Options**

- **On-premise** 
	- **Local Webservers**
- **Cloud based** 
	- **Amazon EC2**
	- **Hosting providers**
	- **PaaS (AppEngine. Azure)**

### **Local Webservers / Amazon EC2 / Hosting Providers**

- **IIS, Tomcat, Apache etc…**
- **Enable**
	- **Gzip compression**
		- **css,html and javascript (Not for images)**
	- **Cache headers for fairly static resources**
		- **css, images and javascript**

#### **Hosting: Amazon S3 bucket**

- **Mark S3 bucket as static website**
- **Upload your files**
- **Configure HTTP headers**
- **Configure index and error pages**
- **[http://esri.apl.uc2011.s3-website-us-east-](http://esri.apl.uc2011.s3-website-us-east-1.amazonaws.com/socialmap)[1.amazonaws.com/socialmap](http://esri.apl.uc2011.s3-website-us-east-1.amazonaws.com/socialmap)**
- **Cannot use traditional server-side proxy for cross domain access**
	- **JSONP and YQL proxy works**
- **Does not GZIP content**
	- **Upload Gzip'd files and add header**

# **YQL Proxy**

```
var contentType = "xml"; //can be xml or json or html
var url = "http://earthquake.usgs.gov/earthquakes/catalogs/7day-
M5.xml";
var requestHandle = dojo.io.script.get(\{url: "http://query.yahooapis.com/v1/public/yql", 
    content: {
      "format": "json",
      "diagnostics": true, 
      "debug" : false,
      "q": "select * from " + contentType + " where url="+ url + ""
    },
    callbackParamName: "callback",
    timeout: 10000, 
    load: requestSucceeded, 
    error: requestFailed
});
```
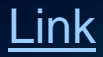

### **App Engine**

- **Create a new application on appengine.google.com**
- **Install Eclipse + Google Plugin for Eclipse**
- **Create a new appspot project**
- **Add your files**
- **Deploy to your account**

• **<http://uc2011demos.appspot.com/>**

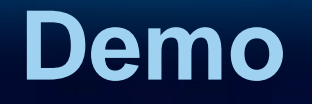

Other Apps

### **Future – Things we didn't get to do**

#### • **HTML 5 template**

- **With Modernizer for older browsers**
- **With local storage for caching map tiles**
- **Adding analytics**
- **Add Graphics**
- **Optimize further**
	- **Using image sprites**

#### **Questions?**

- **Download Link**
	- **<http://esriurl.com/socialmap>**
- **Session Feedback (Online only)**
	- **[www.esri.com/sessionevals](http://www.esri.com/sessionevals)**